## **How to backup your PC**

- 1. Connect external hard drive
- 2. Run backup profile. Normally the shortcut will be on your desktop, otherwise it is located on your external hard drive

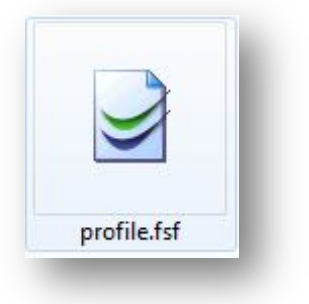

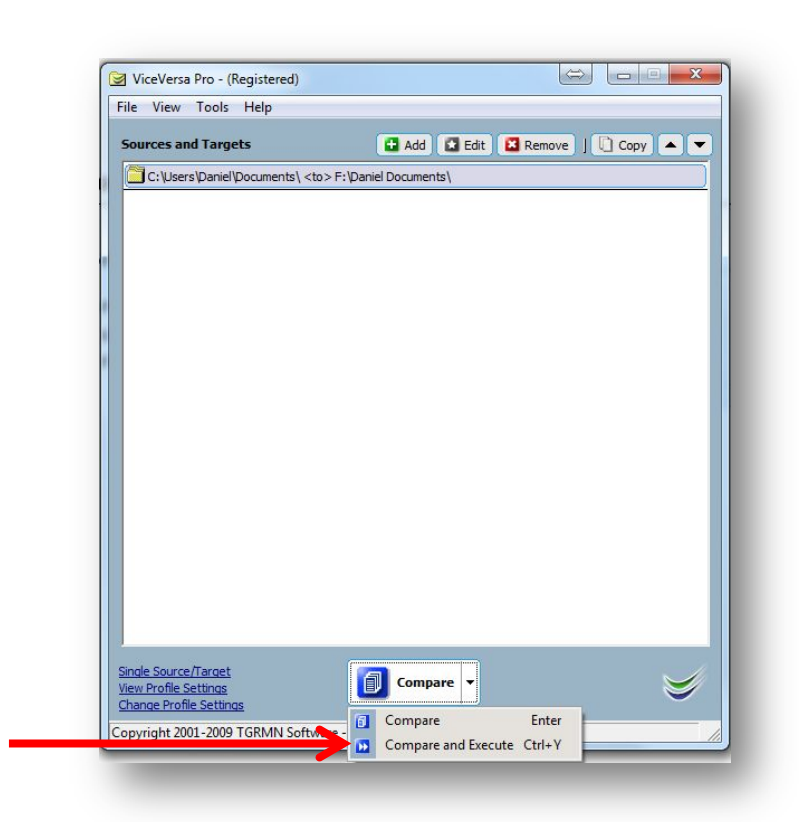

3. Click Compare and Execute (or just press Ctrl + Y) to run backup

## *Notes:*

Backup operation can take according to the amount of data from few minutes to few hours. Do check from time to time status of backup.

During the operation some informational menus can be displayed. Press OK to continue backup.

At the end of operation Execution Summary will be displayed. Some errors can be reported. It is normal as files that are currently in use (open) cannot be backed up.

## **Backup is vital! Do not hesitate to contact System Administrator in case of any any doubt!**